## **Features and layout**

The Web Publisher 2.0 report consists of three panels:

- Containment panel-This panel contains two tabs: Containment and Diagrams. The Containme nt tab shows data of a project in a tree structure, and the Diagrams tab shows all diagrams in a project.
- 2. Content panel-This panel shows an element's content.
- Search panel-This panel contains a Quick Search box. You can search for an element in a project by either typing in a specific keyword or by using a regular expression as a keyword.

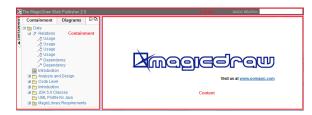

Web Publisher 2.0

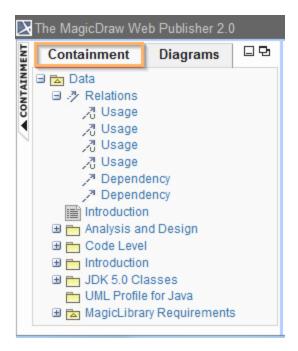

Containment tab.

## What's next

Working with Web Publisher 2.0

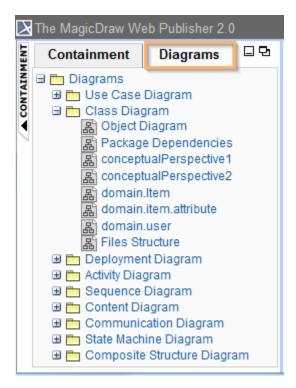

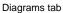

The Content panel of Web Publisher contains three tabs: Diagram, Specification, and Appears in. You can click any element in the Containment tree of Web Publisher to open three tabs.

- The Diagram tab shows diagram images.
- The Specification tab shows elements specification.
- The **Appears in tab** shows you all diagrams in which a particular element is present. You need to select the element in the Containment tree to open the **Appears** in tab.

| Tab name | UI component                                                                                                    |
|----------|----------------------------------------------------------------------------------------------------|
| Diagram  | Utick SEARCH<br>The MagicDraw Web Publisher 2.0<br>The Magic Draw Web Publisher 2.0<br>The Magic Draw Web Publisher 2.0<br>Mode : Standard V<br>Use Case Diagram System Settings<br>Fackage System Settings [] System Settings ]<br>Fackage System Settings<br>Fackage System Settings<br>Change<br>Administrator<br>Check<br>System Settings<br>Check<br>System Settings<br>Check<br>System Settings<br>Check<br>System Settings<br>Check<br>System Settings<br>Check<br>System Settings<br>Check<br>System Settings<br>Check<br>System Settings<br>Check<br>System Settings<br>Check<br>System Settings<br>Check<br>System Settings<br>Check<br>System Settings<br>Check<br>System Settings<br>Check<br>System Settings<br>System Settings<br>System Setti |
|          | case to see scenario<br>achilty diagram.                                                                                                    |

| Specification | The MagicDraw Web Pu<br>Olagram Specifi<br>Diagram System | ication Mode : Standard 💙                          |
|---------------|-----------------------------------------------------------|----------------------------------------------------|
|               |                                                           | : System Settings                                  |
|               | Owner                                                     | : 🔁 System Settings                                |
| Appears in    | The MagicDraw Web Publisher Colla                         | boration Ovick SEARCH                              |
|               | 🗉 🖾 Data                                                  | Diagram Specification Appears in Mode : Standard - |
|               | B index<br>B izva<br>B izva<br>B izva                     | Diagrams                                           |
|               | a 🛅 magiclibrary                                          | an sousdation concentre                            |
|               |                                                           | admain.ttem                                        |
|               |                                                           |                                                    |
|               |                                                           |                                                    |

| What's next                    |  |
|--------------------------------|--|
| Working with Web Publisher 2.0 |  |